2. Дейнека А.В. Современные тенденции в управлении персоналом: учебное пособие / А.В. Дейнека, Б.М. Жуков. – М.: «Академия естествознания», 2009. – 484 с. – ISBN 978-5-91327-046-7.

3. Исхакова Э.И. Нужен ли вашей компании аутсорсинг, аутстаффинг, лизинг персонала? [Электронный ресурс] / Э.И. Исхакова // Executive.ru: электрон. журн. – 2010.

4. Кузнецова Е.В. Организационные структуры управления предприятием / Е.В. Кузнецова, Н.В. Елесина // Актуальные проблемы науки Материалы I Всероссийской (заочной) научно-практической конференции (с международным участием), под общей редакцией А.И. Вострецова. – 2014.

5. Кузнецова Е.В. Модели и методы принятия решений в строительных организациях / Е.В. Кузнецова, Н.В. Елесина // Актуальные проблемы науки Материалы I Всероссийской (заочной) научно-практической конференции (с международным участием), под общей редакцией А.И. Вострецова. – 2014.

6. Симонова М.В. Аутстаффинг в России набирает обороты [Электронный ресурс] / М.В. Симонова // Executive.ru: электрон. журн. – 2010.

7. Авилова Ж.Н. Система кадрового обеспечения инновационного развития экономики региона[. Всероссийский журнал](http://elibrary.ru/contents.asp?titleid=51816)  [научных публикаций.](http://elibrary.ru/contents.asp?titleid=51816) 2011. С. 49.

**Плугина Т.В., Ефименко А.В., Щербак О.В.** 

*Харьковский национальный автомобильно-дорожный университет, г. Харьков*

# **ПРИМЕНЕНИЕ PROTEUS В ЛАБОРАТОРНОМ ИССЛЕДОВАНИИ ТЕХНОЛОГИЧЕСКИХ ПРОЦЕССОВ ДЛЯ МАГИСТРОВ ТЕХНИЧЕСКИХ СПЕЦИАЛЬНОСТЕЙ**

Предварительная подготовка магистров технических специальностей определяет уровень ознакомления студента с предстоящей задачей исследования, с лабораторным оборудованием, техническими данными приборов и правилами их использования. Виртуальные лаборатории, имитирующие работу технических систем, позволяют провести моделирование рабочего процесса в рамках лабораторной работы. Обязательным этапом, имеющим важное значение для сознательного, активного и творческого выполнения студентами лабораторной работы, является мотивация выполнения данной работы. Для этого преподавателю необходимо привести те убеждающие аргументы, которые сформируют потребность и интерес к выполнению данной работы в смысле ее значимости для повышения квалификации и профессионального мастерства будущего магистра [1].

Усвоение основных принципов работы с программами эмуляции и отладки устройств на микроконтроллерах является эффективной мотивацией для магистров кафедри автоматизации и компьютерноинтегрированных технологий ХНАДУ. А Proteus – это пакет программ класса САПР, средство разработки и отладки в режиме реального времени электронных схем и компонентов.

Цель работы – повышение качества усвоения материала, приобретения практических навыков программирования и симуляции технологических процессов за счет применения системы Proteus.

Система Proteus предназначена для моделирования аналоговых и цифровых электронных схем, в том числе широкой номенклатуры микроконтроллеров. Среди прочих САПР, которые тоже позволяют моделировать электронные схемы, Proteus выгодно отличают мощные возможности отладки программ для микроконтроллеров, а также интерактивного симулирования схем в реальном времени с вводом выводом информации на реальные физические порты компьютера (COM, USB). Расссмотрим моделирование системы многокомпонентного дозирования в Proteus [2].

Разработка и усовершенствование систем многокомпонентного дозирования – актуальная задача при производстве материалов, и ведется с целью повышения производительности при обеспечении заданной точности и рецептуры (рисунок 1).

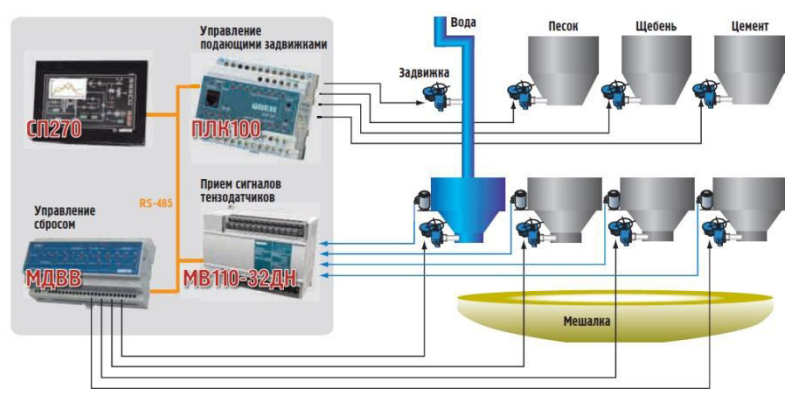

#### **Рис. 1. Системы многокомпонентного дозирования**

При анализе существующих систем автоматического дозирования, выполненных по структуре "датчик массы – усилитель – исполнительный механизм", а также на основании лабораторных исследований и заводских испытаний систем с такой структурой выяснено, что даже при правильном выборе параметров звеньев системы управления (датчика, усилителя, исполнительного механизма) и высокой точности отдельного взятого звена такие системы управления в динамическом режиме взвешивания имеют низкую точность и не отвечают требованиям дозирования компонентов

смеси [3]. Возможность моделирования позволяет снизить погрешность.

Исследуемый технологический процесс состоит из следующих этапов: в смеситель одновременно поступают три компонента по заданному рецепту; миксер перемешивает материал; нагреватель повышает температуру материала; отгрузочный модуль отгружает определенное количество. Таким образом, контроллером на платформе Arduino Uno осуществляется регулирование параметров подсистем дозирования. Рецепт смеси и параметры технологического процесса представлены в таблице 1.

Для управления электроприводами дозаторов используются силовые модули - драйверы, которые обеспечивают необходимые значения токов и напряжений для обращения электродвигателей с заданной скоростью и в необходимом направлении.

**Таблица 1.**

| Параметры                | Масса материала    |    |    |
|--------------------------|--------------------|----|----|
|                          | ml                 | m2 | m3 |
| Рецепт, кг               | າາ                 | 81 | qq |
| Миксер, t, c             | 20                 |    |    |
| Нагрев, $T, \,^{\circ}C$ | 38                 |    |    |
| Отгрузка, кг             | 2/3 от общей массы |    |    |

**Параметры технологического процесса**

Логические сигналы управления этими драйверами формируются блоком управления. Количество координат управления определяется количеством исполнительных механизмов: Х1+ - открыть бункер 1; Х1- - закрыть бункер 1; Х2+ - открыть бункер 2; Х2- - закрыть бункер 2;  $X_n$ + - открыть бункер *n*;  $X_n$ - - закрыть бункер *n*; F3+ - включить миксер; F3- - выключить миксер; N+ - включить нагрев; N- выключить нагрев; D+ - включить отгрузку; D- - выключить отгрузку.

Для каждого шага работы в таблицу 2 заносим комбинации управляющих сигналов и продолжительность шага Т, с. Продолжительность Т определяет время работы соответствующего исполнительного механизма.

**Таблица 2.** 

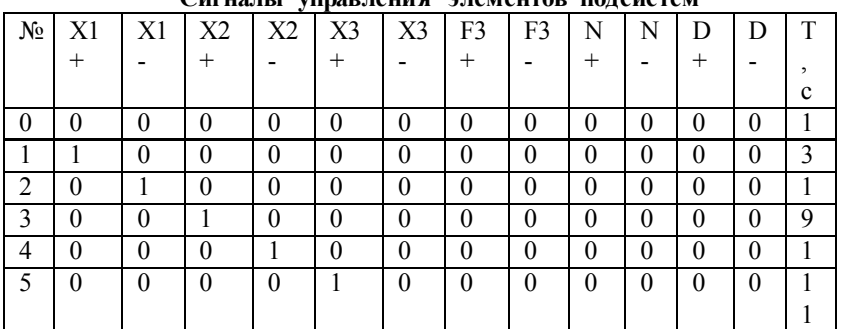

**Сигналы управления элементов подсистем**

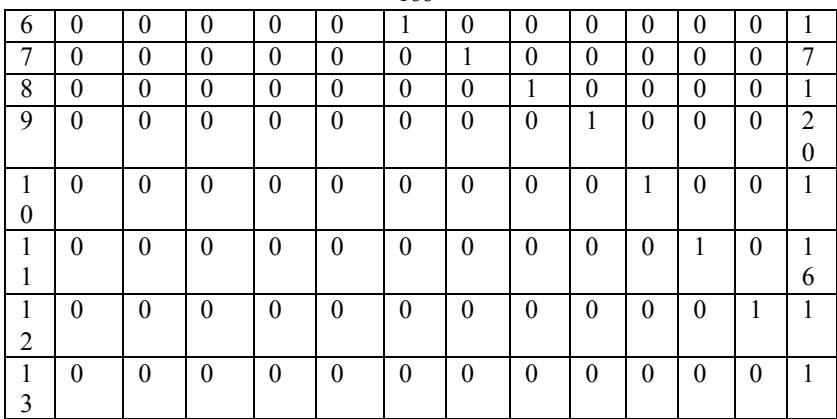

166

Среда программирования Arduino представлена на рисунке 2. По разработанному алгоритму работы создается текст программы. В результате компиляции программы получаем сообщение о размере кода для загрузки в память микроконтроллера [4]. Подпрограммы управления дополнительными функциями представлены на рисунке 3.

Среда Proteus [5] дает возможность построить схему микроконтроллерного устройства (рис.4), связать микроконтроллер с hex- файлом содержимого памяти программ и выполнить моделирование работы устройства по заданной программе.

```
KlvatiBunkeri §
 KlvatiBunkeri &
#include <LiquidCrystal.h>
LiquidCrystal 1cd(13, 12, 11, 10, 9, 8);
                                                     void loop() {
// define enqines//dosation
int x1=7:
                                                       lcd.setCursor(0.0):
int x2=6;
                                                       lcd.print("hopper one is");
int x3=5;
                                                       lcd.setCursor(0.1):
int N=4:
                                                       lcd.print("open!");
int F=3:
                                                       HopperDosing(3.x1):
int D=2:
                                                       lcd. clear();
float temperature=20;
void setup() {
                                                       lcd.setCursor(0.0):
  lcd.begin(16, 2);
                                                       lcd.print("hopper two is");
  pinMode(x1, OUTPUT);
                                                       lcd.setCursor(0,1);
 pinMode(x2, OUTPUT):
                                                       lcd.print("open!");
 pinMode(x3, OUTPUT);
                                                       HopperDosing(9.x2);
 pinMode (N. OUTPUT) :
 pinMode(F, OUTPUT);
                                                       lcd. clear();
 pinMode(D, OUTPUT);
\overline{\mathbf{1}}lcd.setCursor(0.0):
                                                       lcd.print("hopper three is");
  and the same
```
**Рис. 2. Ввод исходных параметров**

```
KlvatiBunkeri &
        lcd.print("open!");
        HopperDosing(11.x3):
        delay(1000);
        lcd. clear();
        Heating (F, temperature);
        Mixing(N, 20);
        Shipment (D, 67);
      \mathbf{1}static void HopperDosing(int t, int pin) {
          for(int i=0;i<t;i++){
          digitalWrite(pin, HIGH);
          delay(1000);
          \mathbf{1}digitalWrite(pin, LOW);
 KlyatiBunkeri §
static void HopperDosing(int t, int pin) {
   for(int i=0;i<t;i++){
    digitalWrite(pin, HIGH);
    delay(1000);
    \mathbf{u}digitalWrite(pin.LOW):
j.
static void Heating (int f, float temp) {
      for (; temp<37; temp+=1.6) {
      digitalWrite(f, HIGH);
      lcd.setCursor(0,0);
      lcd.print("Wait until t=37");
      lcd.setCursor(0,1);
      lcd.print("temperature: ");
      lcd.setCursor(12,1);
      lcd.print(temp);
      delay(1000);
```
167

### **Рис. 3. Подпрограмма управления дополнительными функциями**

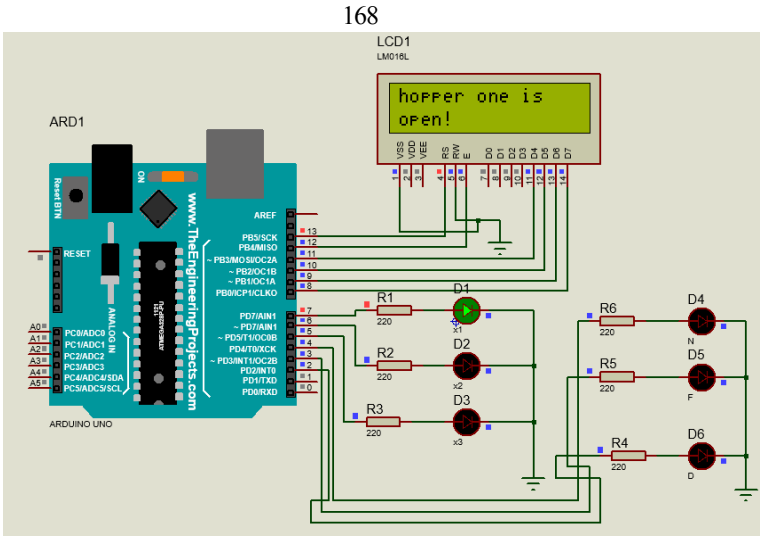

**Рис. 4. Схема управления дозаторами в Proteus**

В Proteus используются виртуальные элементы управления и исполнительные устройства, а параметры выходных сигналов могут быть зарегистрированы с помощью индикаторного табло (рис. 5).

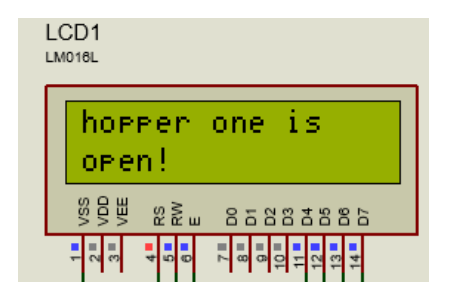

## **Рис. 5. Индикаторное табло в Proteus**

На табло выводится информация, соответствующая сигналам управления по алгоритму технологического процесса., работающего по разработанной программе в среде Arduino (рис. 6).

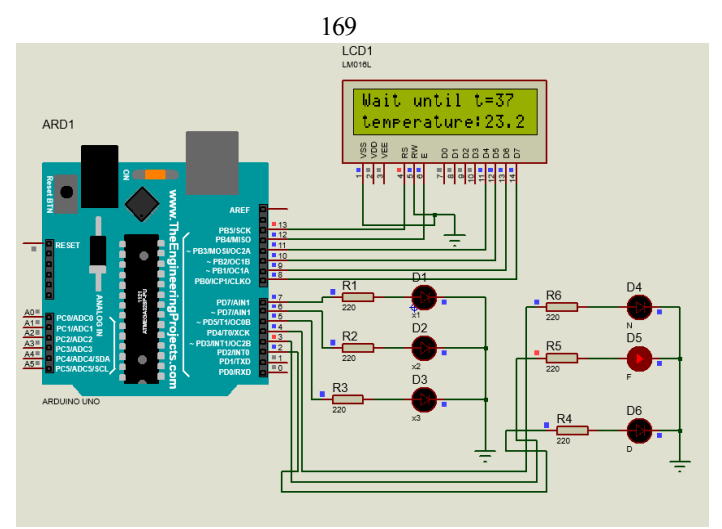

**Рис. 6. Технологический процесс в Proteus** 

Использование готовой платы микроконтроллерного устройства с программой, разработанной в среде Arduino позволяет реализовать требуемый алгоритм управления в соответствии с исходными данными.

Программные симуляторы типа Proteus дают возможность проверить логику работы устройства управления на макете, что способствует приобретению практических навыков программирования и симуляции реальных технологических процессов. Это является важным мотивационным признаком в активном творческом выполнении студентами лабораторных работ.

## *Литература:*

1. Коробов Е.Т. Методические основы подготовки и проведения занятий в вузе. Метод. пособие. – Днепропетровск: Била К.О., 2012. – 24 с.

2. Arduino блокнот программиста\_Brian W. Evans.- 2007.- 40с.

3. Arduino Simulator. [Електронный ресурс]: http://arduinosim.sourceforge.net/

4. Плугина Т.В. Проектирование интеллектуальных операторських станций распределенных систем управления / Т.В. Плугина, Д.А. Маркозов. Вестник ХНАДУ, № 63, 2013, c. 93-97.

5. proteus\_vsm\_ru.pdf